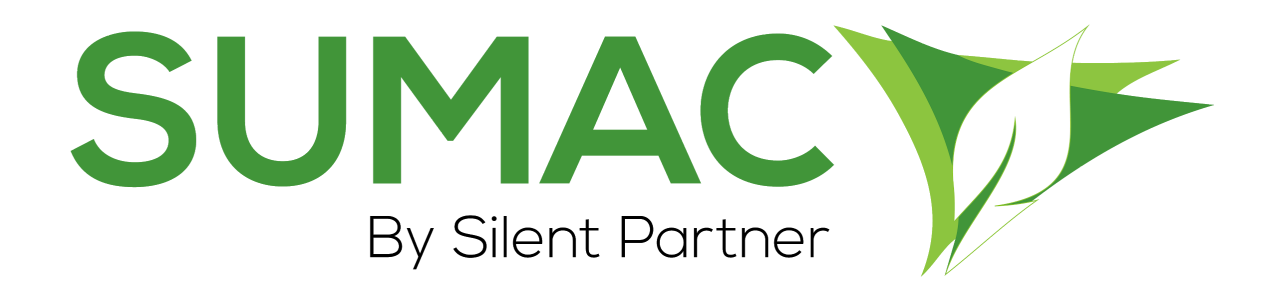

# **Version 4.5.16 Release Notes**

November 11, 2020

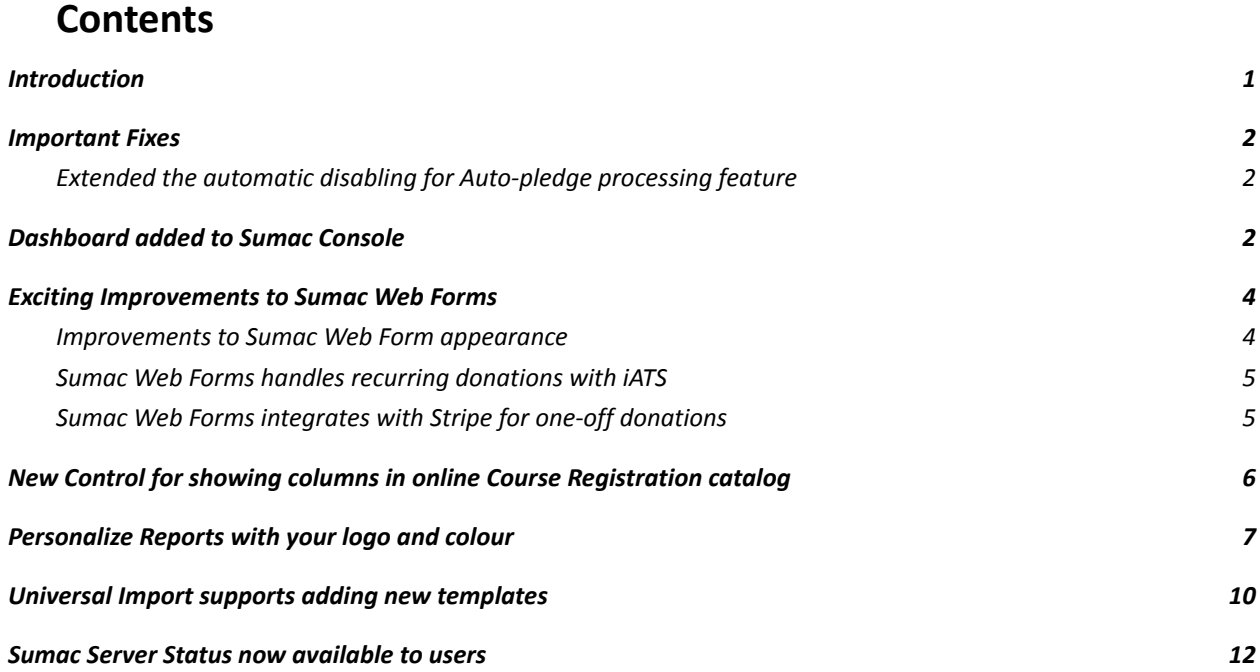

# <span id="page-1-0"></span>**Introduction**

This document describes the changes made to release 4.5.15 of Sumac to create release 4.5.16.

# <span id="page-1-1"></span>**Important Fixes**

Silent Partner includes bug fixes and experience optimizations as a standard part of every Sumac release. These minor changes are not normally documented in the release notes, but this release has some fixes to issues that affected many users. We've included the "Important Fixes" section to highlight those changes.

#### <span id="page-1-2"></span>*Extended the automatic disabling for Auto-pledge processing feature*

- In past versions of Sumac, the Auto-pledge processing feature turned itself off after two (2) weeks of inactivity in a Sumac database. This meant that some organizations missed their pledge processing after not logging into the database for two weeks or longer.
- In this release of Sumac, the time for the Auto-pledge processing feature to turn itself off has been extended to 90 days. If an organization has no database activity for 90 days or longer, Sumac will turn off the Auto-pledge processing feature to make sure no pledges are processed incorrectly.

# <span id="page-1-3"></span>**Dashboard added to Sumac Console**

#### **New Feature!**

In this release of Sumac, we have introduced a new look to the Sumac console. Your Sumac console now shows a dashboard of key information from your database. In this first iteration, the dashboard shows you the following information:

- New Donors This Year the number of new donors added to your database in the current year
- Lapsed Donors This Year the number of donors in your database who gave last year, but not this year
- Donor Retention a summary of the donors you retained from last year
- Contact Summary the number of contacts currently in your database, and the amount of contact space remaining in your database before reaching your license limit

The Dashboard also now provides links to the Sumac Blog, Support Portal, a link to our upcoming Sumac Webinars (and recordings of previous webinars), and an opportunity to Leave Us Feedback and tell us about your Sumac experience.

Future iterations of the Dashboard will include more donor and donation statistics, memberships statistics, and information from other areas of your database.

We hope you like the new look!

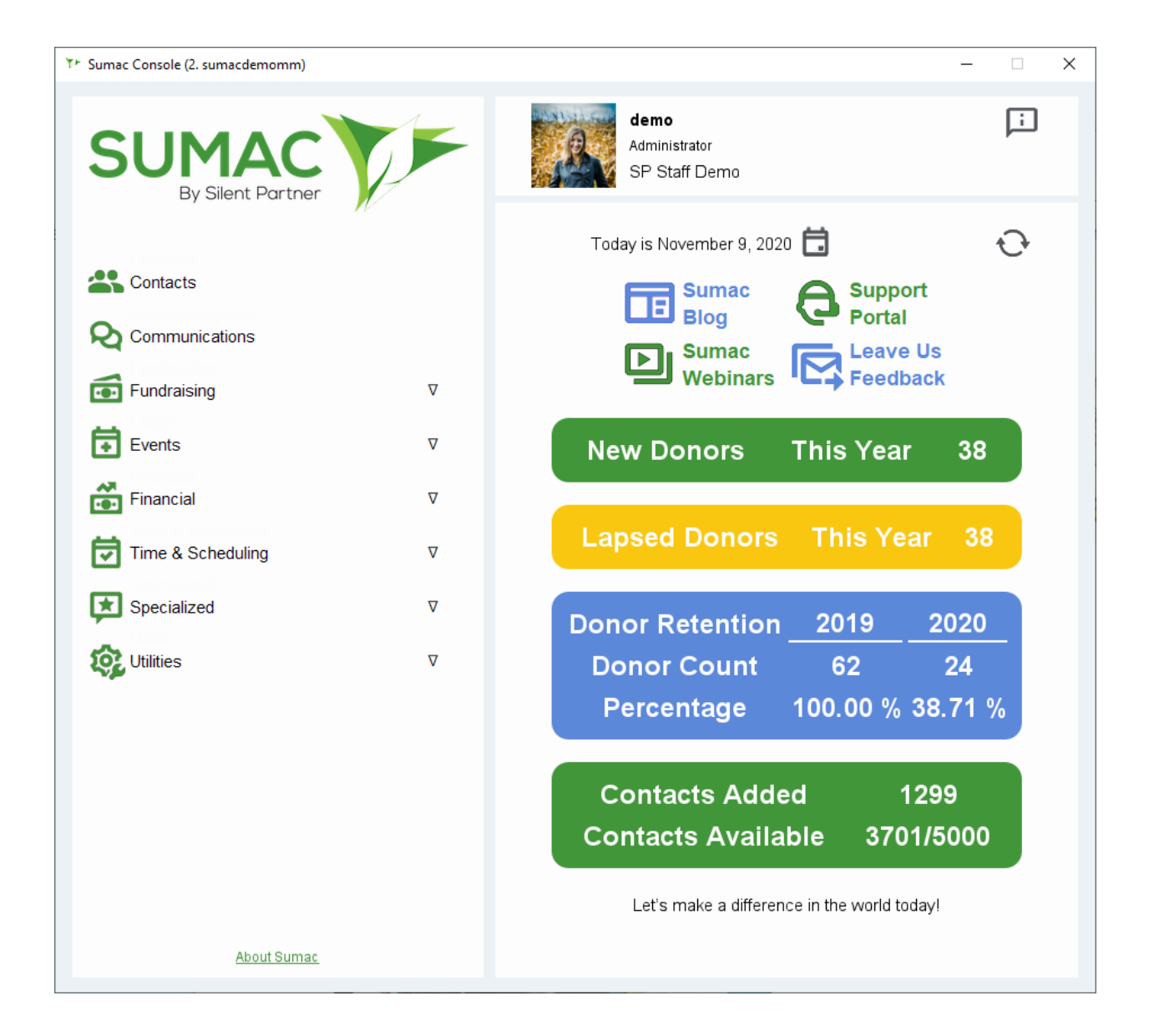

# <span id="page-3-0"></span>**Exciting Improvements to Sumac Web Forms**

<span id="page-3-1"></span>*Improvements to Sumac Web Form appearance*

This release of Sumac Web Forms includes several small appearance enhancements, like rounded corners and colour upgrades for Amount buttons, improved field width display, and better presentation of mandatory fields.

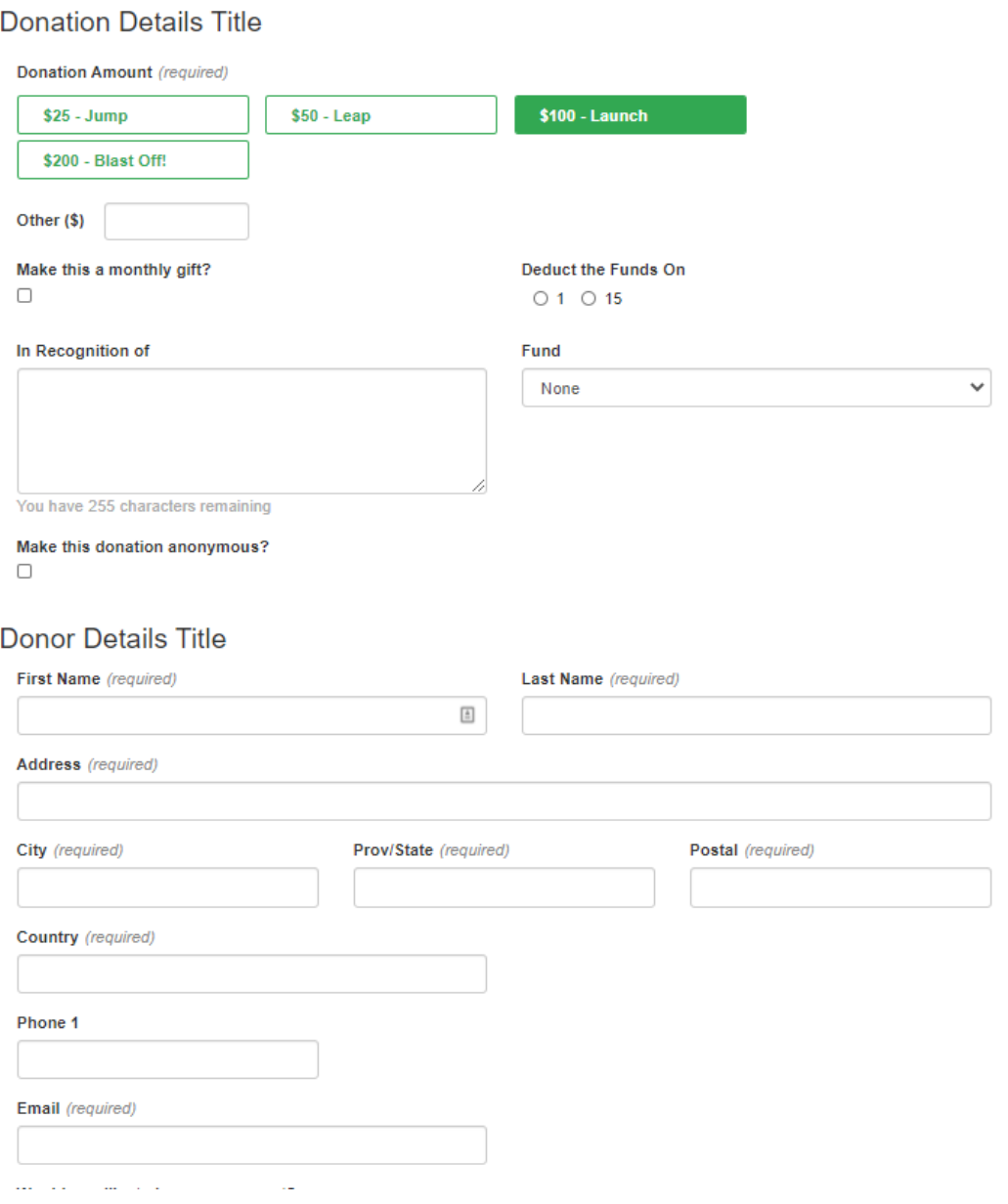

#### <span id="page-4-0"></span>*Sumac Web Forms handles recurring donations with iATS*

#### **New Feature!**

In previous releases, Sumac Web Forms supported only one-time donations. Donors making donations through a Sumac Web Form did not have the option to sign up to make monthly contributions to your organization. In this release of Sumac, our Sumac Web Forms, along with iATS Payment Processing, now supports the ability to make a one-time gift, or sign up to be a monthly donor.

When donors choose to "Make this a monthly gift," Sumac will save a Pledge record in your database to ensure that the donor's monthly contribution is processed each month. Note that this feature requires the Pledges add-on.

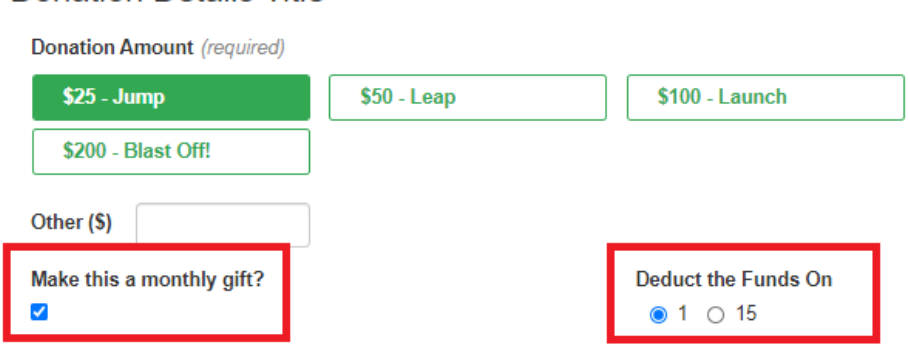

# **Donation Details Title**

To sign up for Sumac Web Forms, please complete this [form](https://www.sumac.com/new-sumac-donation-pages-become-an-early-adopter/) to get started!

<span id="page-4-1"></span>*Sumac Web Forms integrates with Stripe for one-of donations*

#### **New Feature!**

In this release of Sumac, we have introduced a new payment processor exclusively for our new Sumac Web Forms! Clients who are interested in using Stripe as their payment processor can do so through the new Sumac Web Forms for one-time donations.

To sign up for Sumac Web Forms, please complete this [form](https://www.sumac.com/new-sumac-donation-pages-become-an-early-adopter/) to get started!

# <span id="page-5-0"></span>**New Control for showing columns in online Course Registration catalog**

In this release of Sumac, we added new preferences that allow each organization to choose the columns to show in their Sumac online Course Registration Course Catalog. In addition to choosing whether to show a Course Description or Session Duration, users can choose to show or hide the Session Code, Session Start and End Time, Session End Date, Instructor and Location.

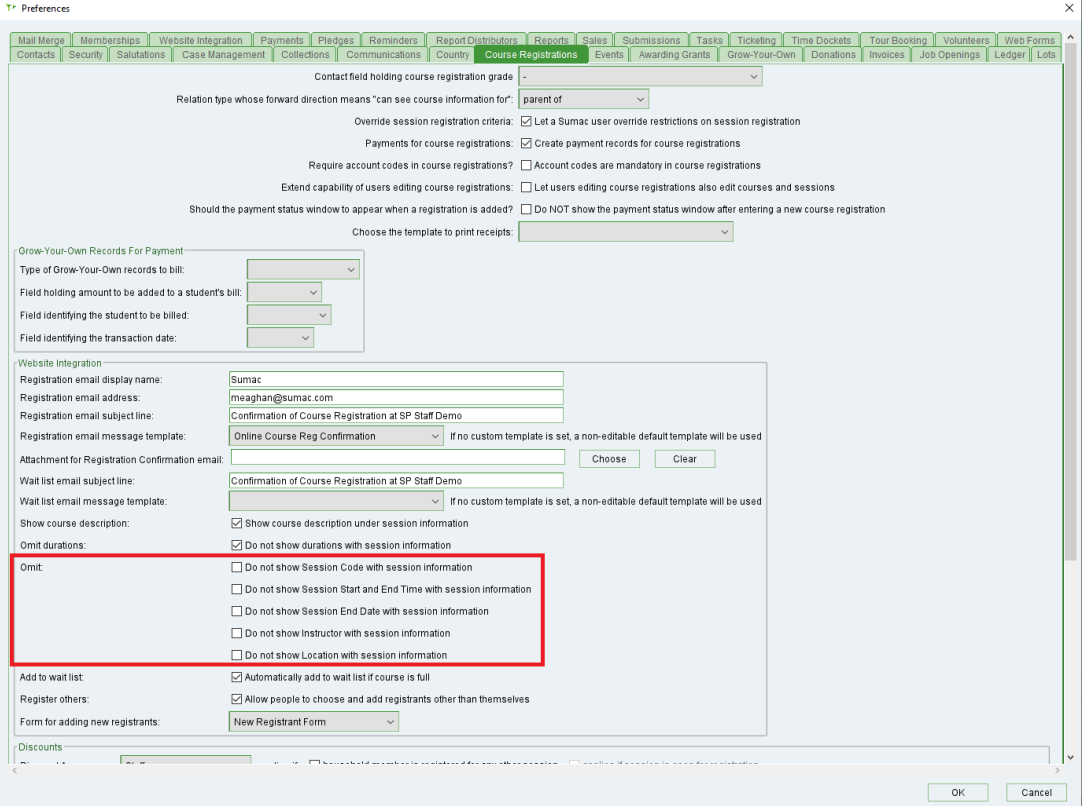

We have also improved the presentation of the Course Catalog columns and Course Description.

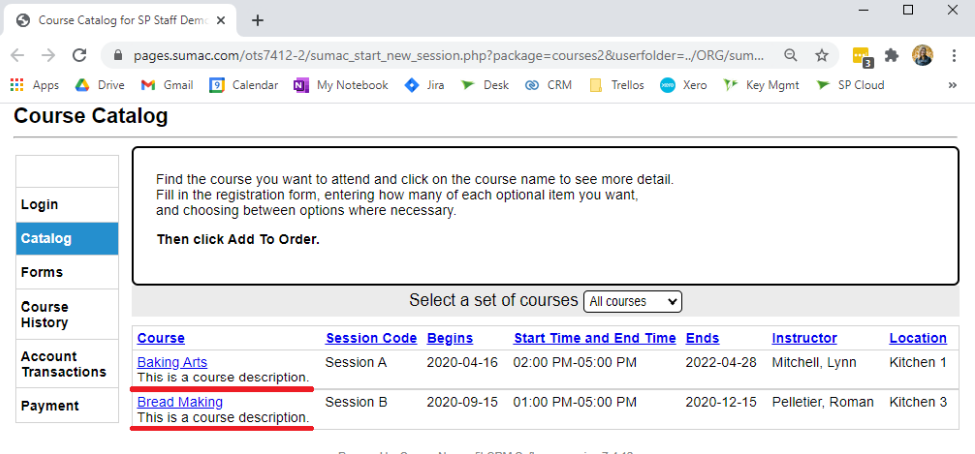

Powered by Sumac Nonprofit CRM Software version 7.4.12

# <span id="page-6-0"></span>**Personalize Reports with your logo and colour**

In previous releases of Sumac, we have improved the appearance of Sumac's many built-in reports. In this release, we have continued this initiative by including the ability to include a logo image and/or select a colour to be used for header rows in built-in reports. This allows you to easily create beautiful, professional looking reports directly out of Sumac!

To add your logo, go to Utilities > Customize Database > Lookup Lists. Choose the Area: Communications, and choose the Lookup List: Files. Click New to add a new file and upload your logo into the database.

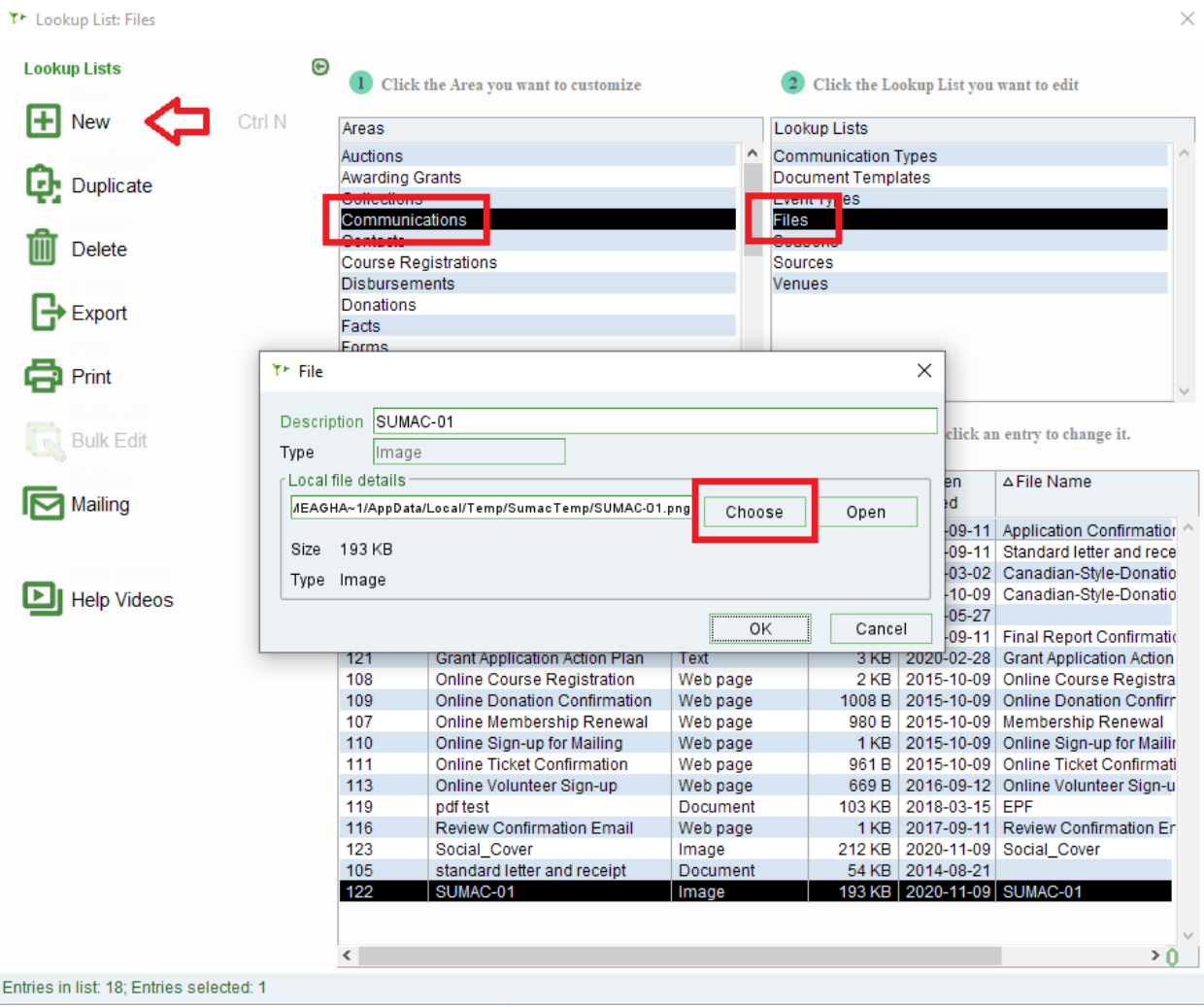

Once this is done, go to Utilities > Customize Database > Preferences. On the "Reports" tab, you can select your logo image, choose its placement on reports, and select a colour to be used for report header rows.

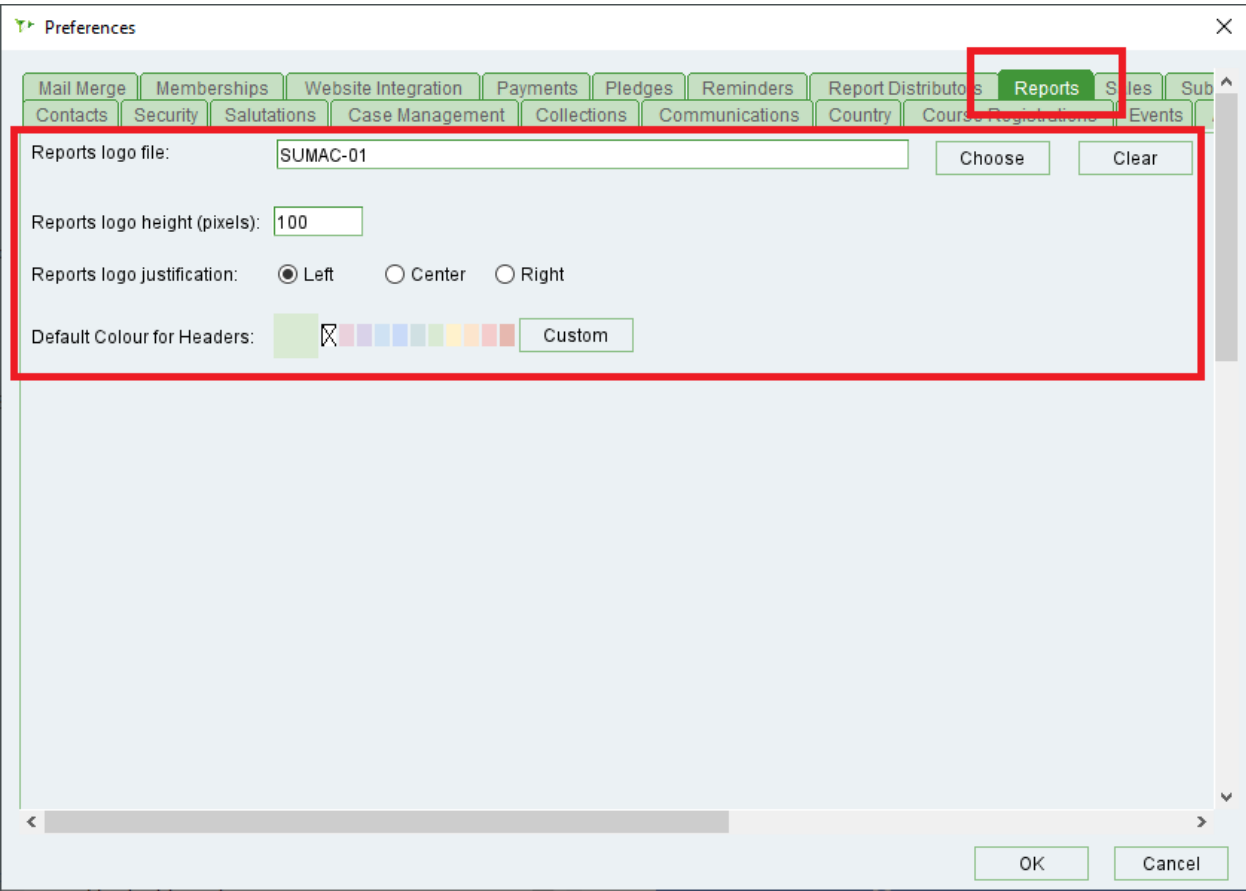

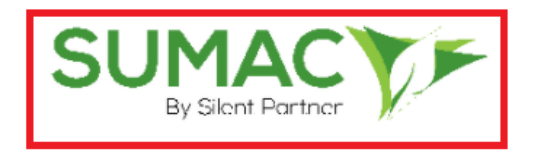

# Donations By Account and Fund 2020-11-01 to 2020-11-30

### Donations By Account 2020-11-01 to 2020-11-30

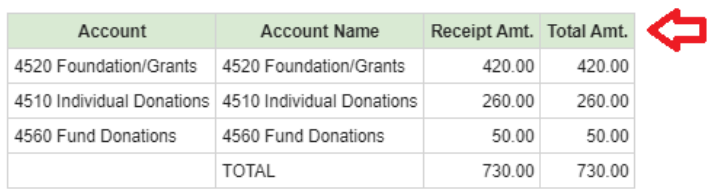

## Donations by fund: 2020-11-01 to 2020-11-30

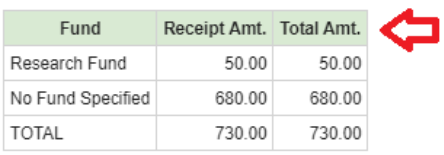

### GRAND TOTAL: Number of Donations: 5; Receipt Amt.: 730.00; Total Amt.: 730.00

This report was created by Sumac for demo on 2020-11-09 at 16:59

# <span id="page-9-0"></span>**Universal Import supports adding new templates**

In this release of Sumac, the Universal Import tool now allows users to create their own Import Template! If you use an external online donation collection tool (e.g. PayPal), you can download a report generated from your external tool, and use this report to create your own Universal Import template to tell Sumac what type of records to create, which field in Sumac is associated with each column in the report, and define any Fixed Values or Default Values, as needed.

Once saved, you can continue to use the Universal Import template you created whenever you need to import data from that external tool!

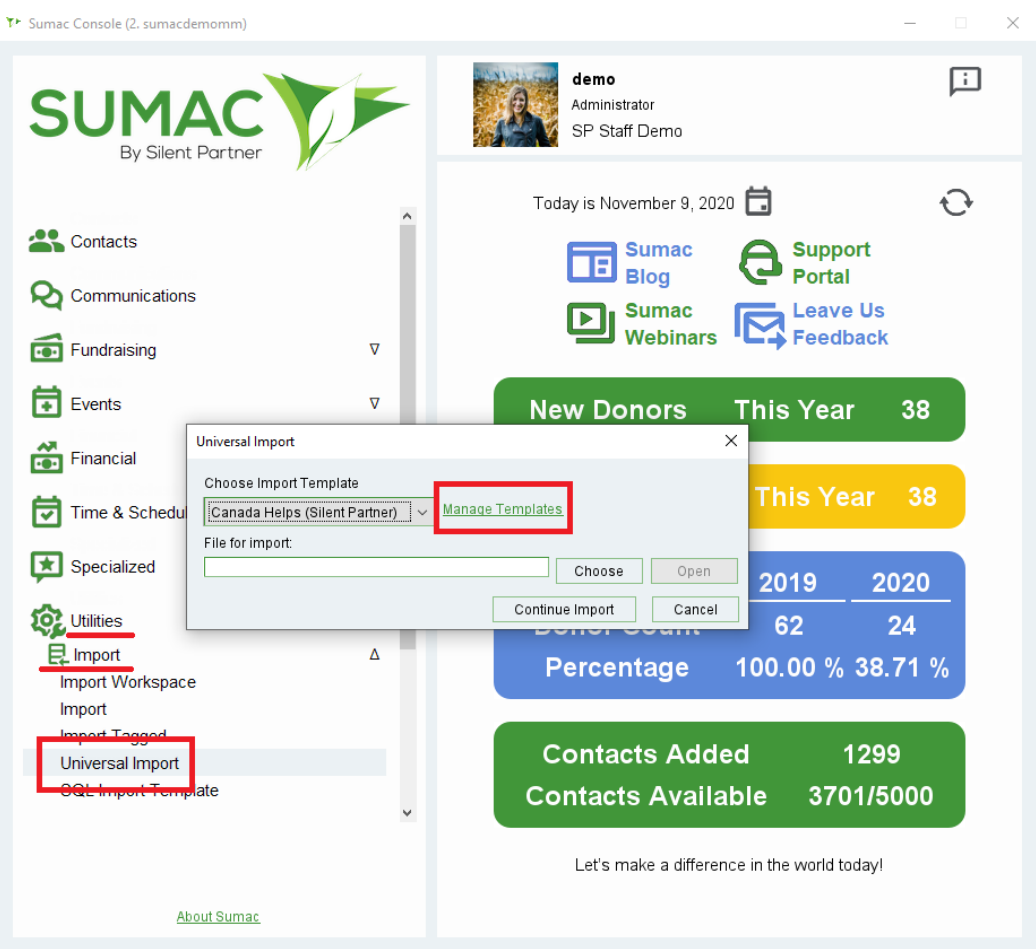

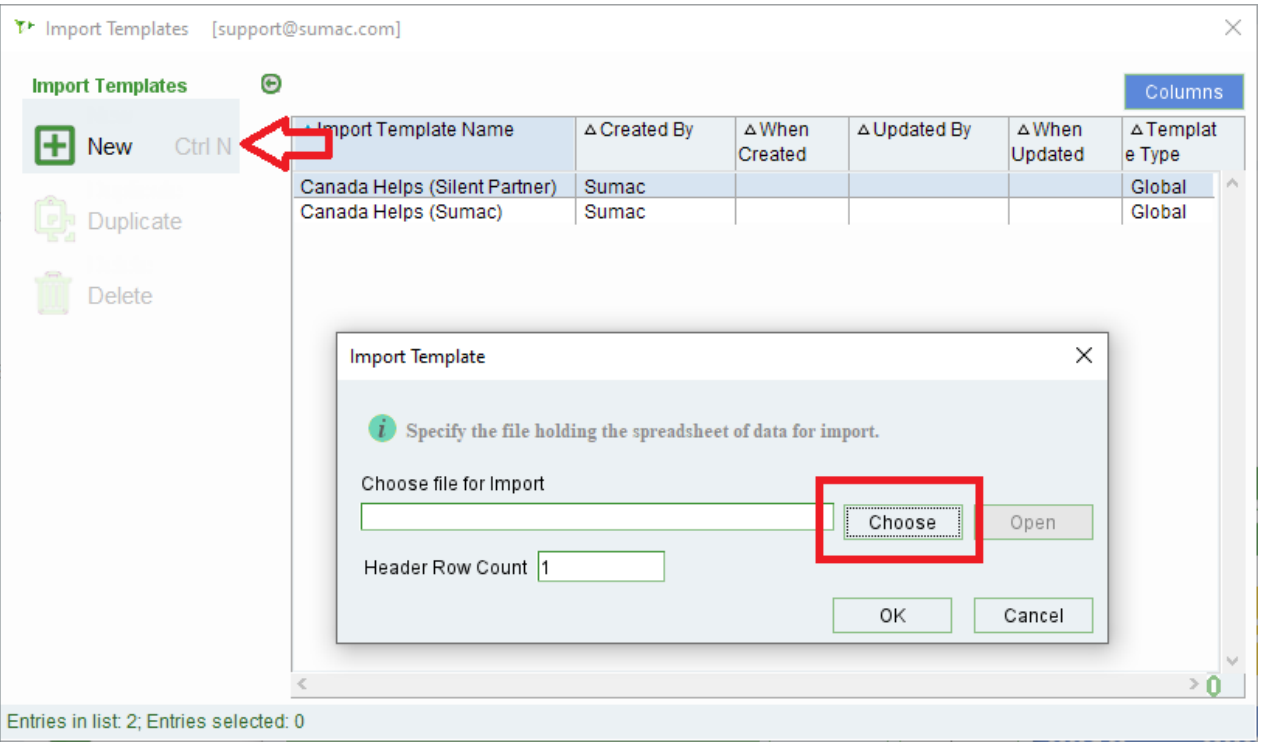

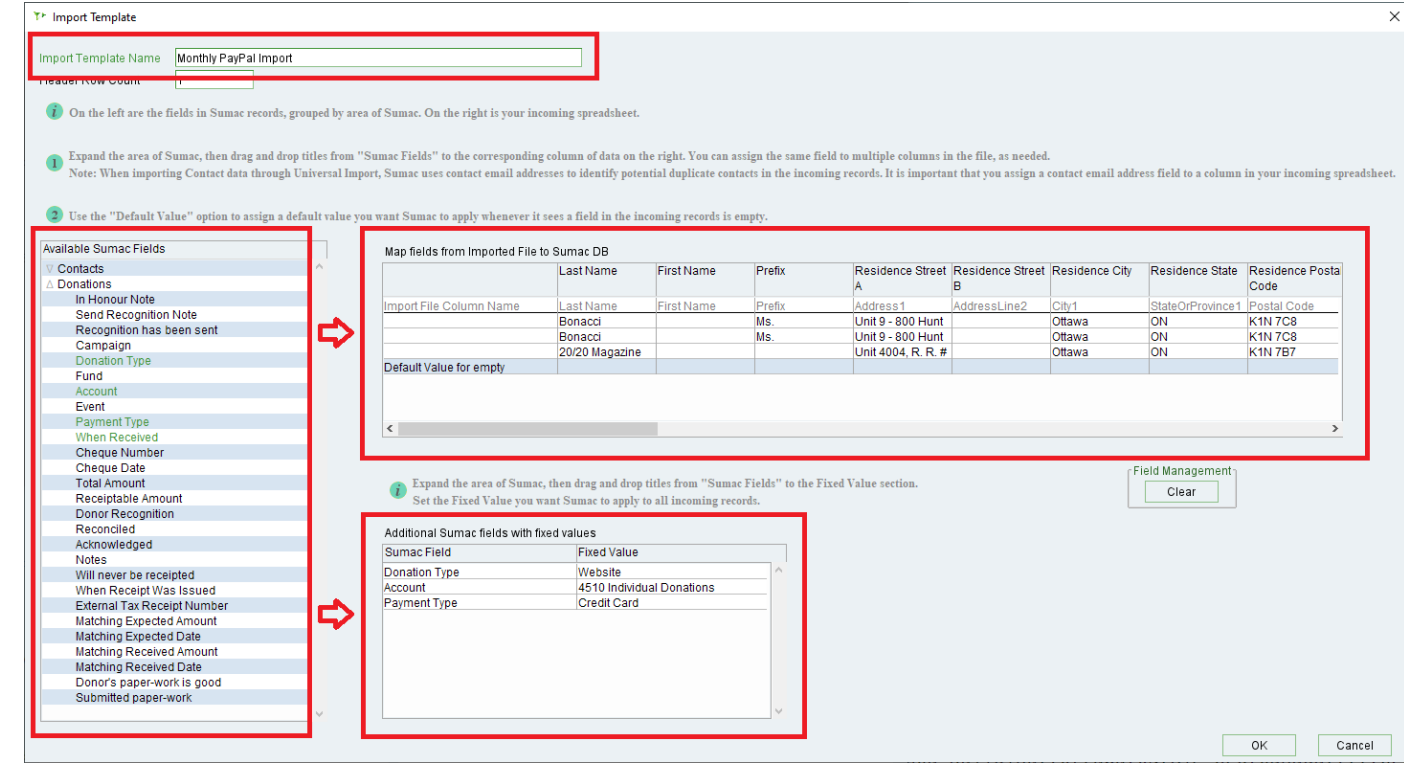

# <span id="page-11-0"></span>**Sumac Server Status now available to users**

In this release of Sumac, we added new links for the current Sumac Server Status. At any time, users can view the current server status from the Sumac log-in window, or from the Notification centre in the top right of the Sumac console. Click the "Check Server Status" link to easily view the server status on the sumac.com website.

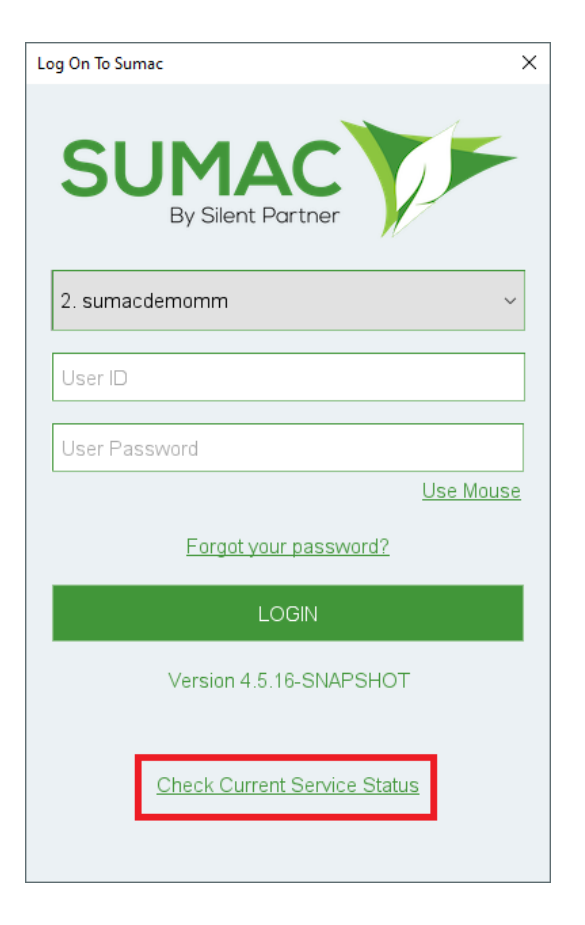

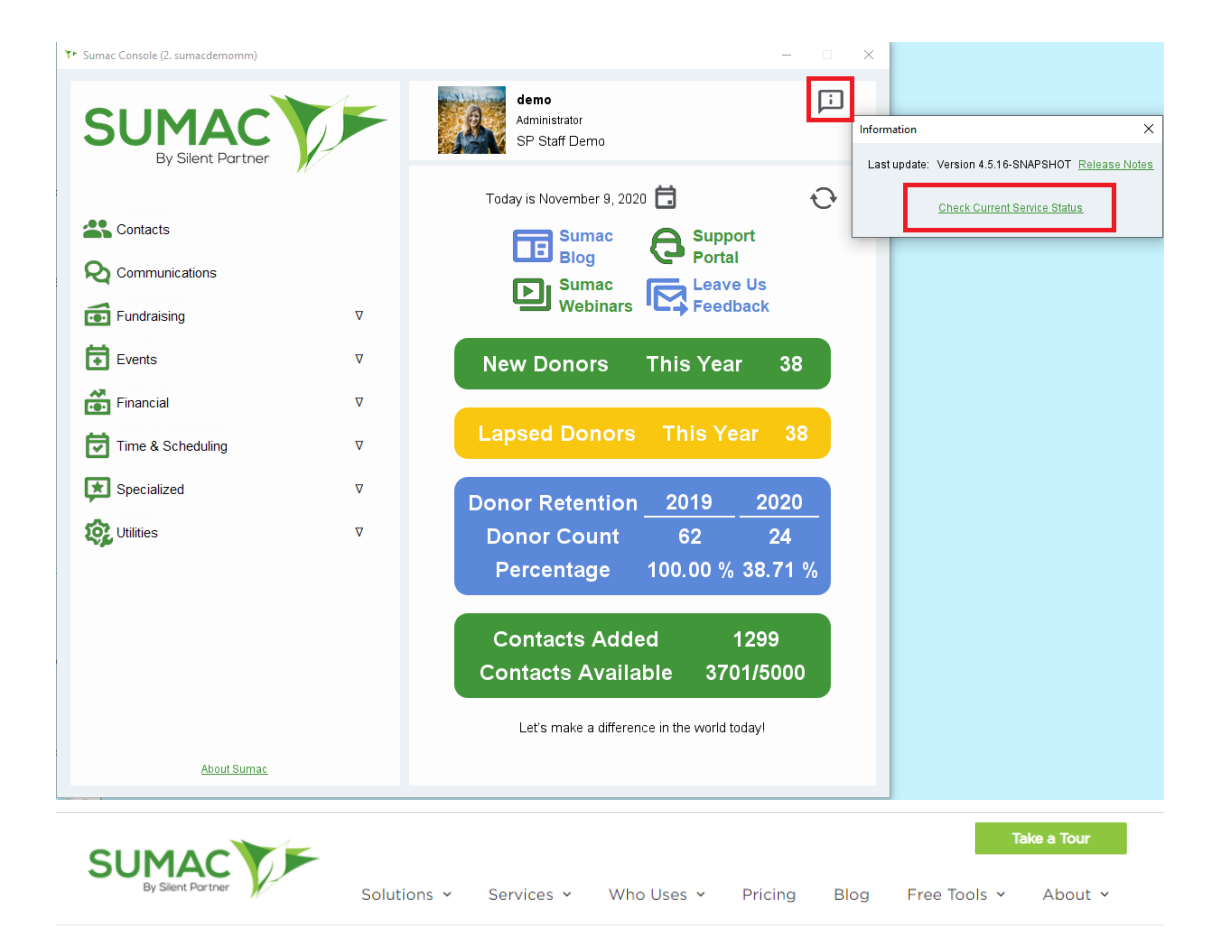

# **CLIENT AREA**

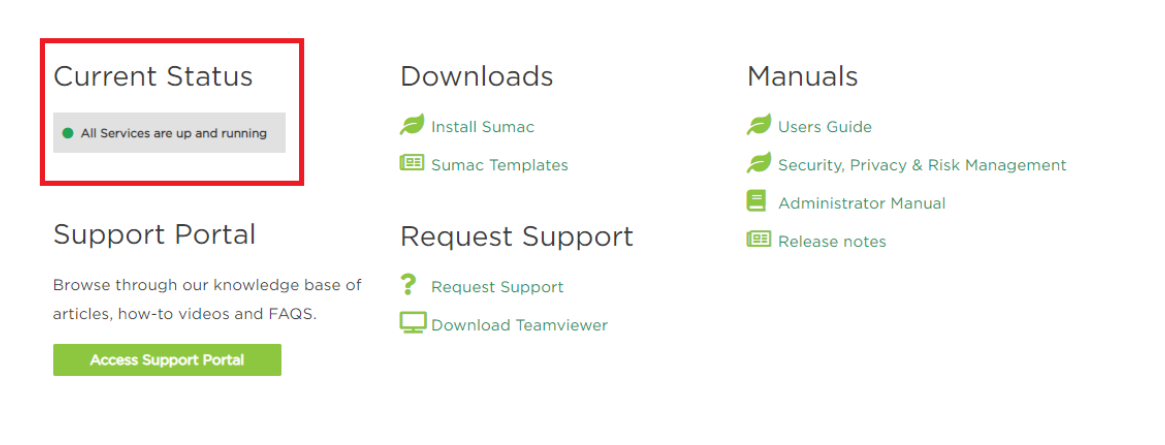

Happy with Sumac? Show your support and write a review!

Write a Review